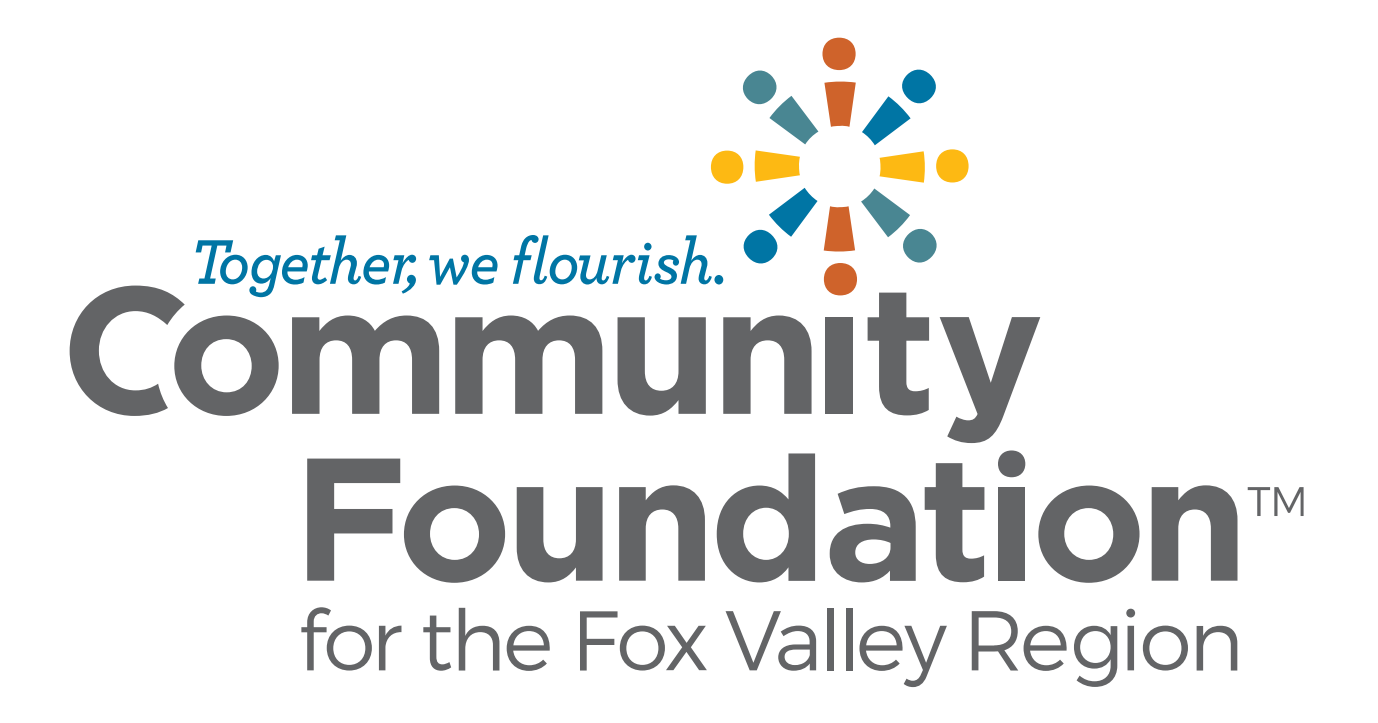

#### **Introductions**

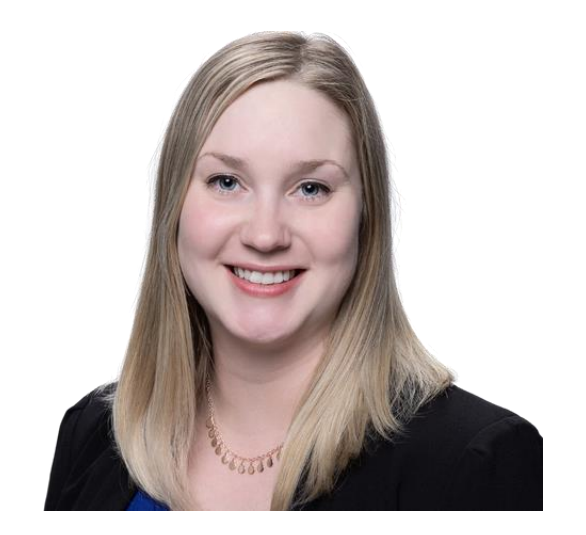

Iida Berg Scholarship Manager

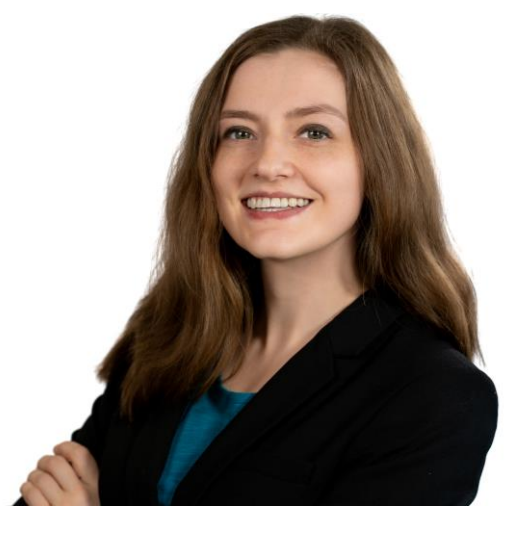

Ryn Nason Donor Services & Gift Planning Coordinator

### **Agenda**

#### Committee Process

- Accessing Applications
- Review
- Committee meeting
- Scholarship Portal
	- Logging In
	- COI
	- Organizing Your Dashboard

**Bias** 

**Resources** 

**Questions** 

# **Committee Process**

#### **Committee Process**

- 1. Scheduling committee meetings via email Doodle Poll
	- Committees might decide via email instead of meeting if only few applicants
- 2. Email from Iida after the application deadline to begin review
	- Accounts on Scholarship Portal created for you
- 3. Application review independently prior to committee meeting
- 4. Committee meeting via Zoom
	- Tip: come prepared with your top 5 candidates
	- Discussion to reach consensus on recipient(s) and alternate recipient(s).
- 5. Selection recommendation form to Iida

# **Scholarship Portal**

## **Logging In**

- Reviewer accounts are created on the portal by the Community Foundation staff.
- If you were a reviewer last year, use your existing account.
- If you have a new email address, let Iida know and she will adjust your existing account email address.
	- *1. "Forgot Your Password" hyperlink*
	- *2. Type in your email address and click "Send Reset Link". Your email is your username.*
	- *3. Locate the email in your inbox - check junk folders if you can't find it.*
	- *4. Follow instructions in the email to create a new password (prompt in email is to "reset password").*
	- *5. After creating a password, return to the login page and log in to the Scholarship Portal using the newly created password.*

*Note: Passwords must be at least eight characters long and must contain three of the following Character Types: Upper Case, Lower Case, Number, Special Characters: !@#\$%^&\**

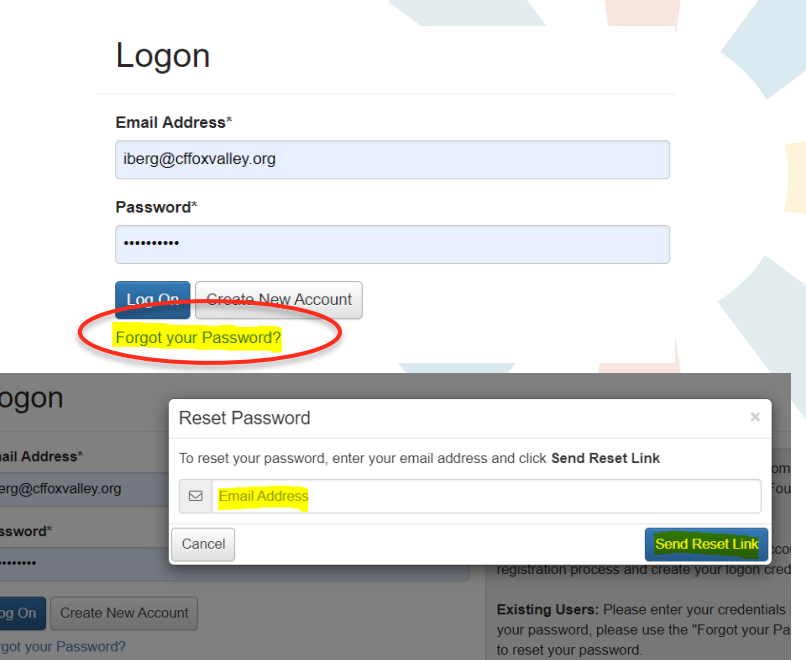

### **Evaluation Process**

- *Scholarship Name and Eligibility Criteria* summary are displayed at the top of the review page.
- **Scoring** in the online forms = scores auto-calculated for applicants
- Scoring is not your "final vote"

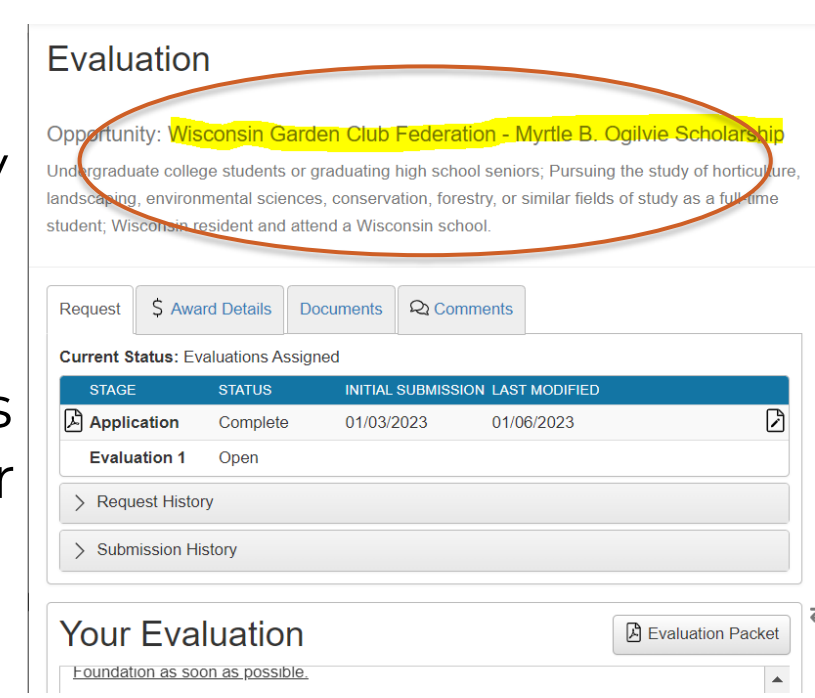

### **Conflict of Interest**

- *Application ID –* student first name and first initial of last name
- *Conflict of Interest* question is a part of the review form. It needs to be filled out prior to seeing the review questions
	- Yes: do not review this applicant
	- No: review questions become available
- Start by reviewing the application to see if you recognize a conflict.
- **Examples of conflicts are listed in Committee Member Handbook**

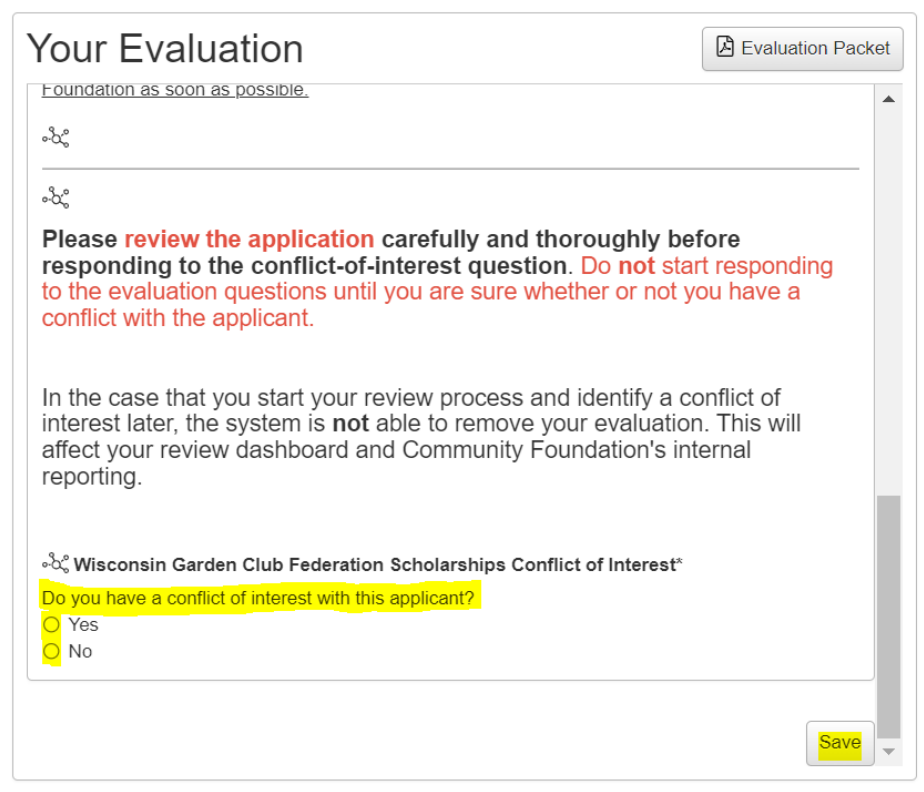

#### **Organizing Your Dashboard – Multiple Committees**

- **Filter** by scholarship ("Process" column) to see applicants for that specific scholarship
	- Process Equals Value
- **Sort** by Column Headers
- Customizing columns is possible

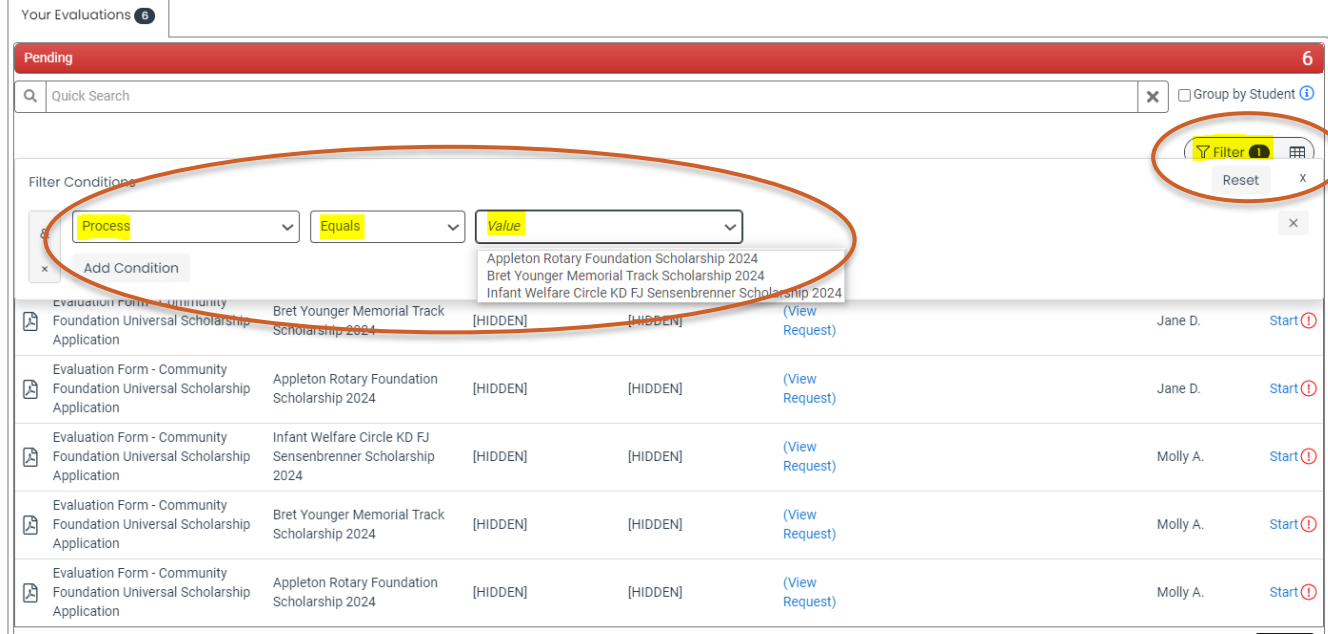

# **Scholarship Portal Tour**

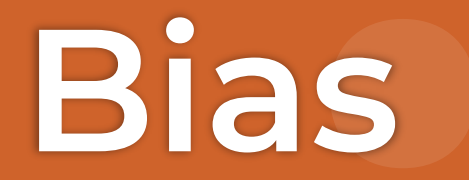

### **Defining Bias**

- Favorable or unfavorable attitudes/beliefs about a group that inform how we perceive or interact with members of that group.
- Typically based on traits, such as race, gender, age, sexual orientation, religion, or economic status.
	- It is a bias to <u>immediately disapprove</u> of people just because they display a certain trait, like those listed above.
	- It is also a bias to have an unfair preference for people with certain traits.
- Tips to reduce bias in review:

 $\triangle$ 

- Understand your own biases
- Examine your conclusions
- Taking breaks when reviewing a lot of applications

# **Website & Materials**

#### **Website & Resources**

- Created a [Reviewer Website](https://www.cffoxvalley.org/scholarship-reviewers/)
	- [FAQ section](https://www.cffoxvalley.org/faqs-for-scholarship-reviewers/)
	- Bias resource
	- Link to [Scholarship Portal](https://www.grantinterface.com/Home/Logon?urlkey=cffvrscholar)
- [Reviewer Tutorial](https://support.foundant.com/hc/en-us/articles/4527733129111) provided by Foundant
- [Scholarship Committee Member Handbook](https://www.cffoxvalley.org/wp-content/uploads/2023/01/Scholarship-Committee-Member-Handbook-2023.pdf)
- Call or email to troubleshoot or to set up one-on-one time

**Questions?**

### **Contact Information**

Phone:

– Iida's direct line: 920.702.7629

Email:

– [scholarships@cffoxvalley.org](mailto:scholarships@cffoxvalley.org)

Website:

– [www.cffoxvalley.org/scholarship-reviewers/](http://www.cffoxvalley.org/scholarship-reviewers/)

Scholarship Portal:

– [www.grantinterface.com/Home/Logon?urlkey=cffvrscholar](http://www.grantinterface.com/Home/Logon?urlkey=cffvrscholar)

Podcast:

– https://www.cffoxvalley.org/podcast-landing/

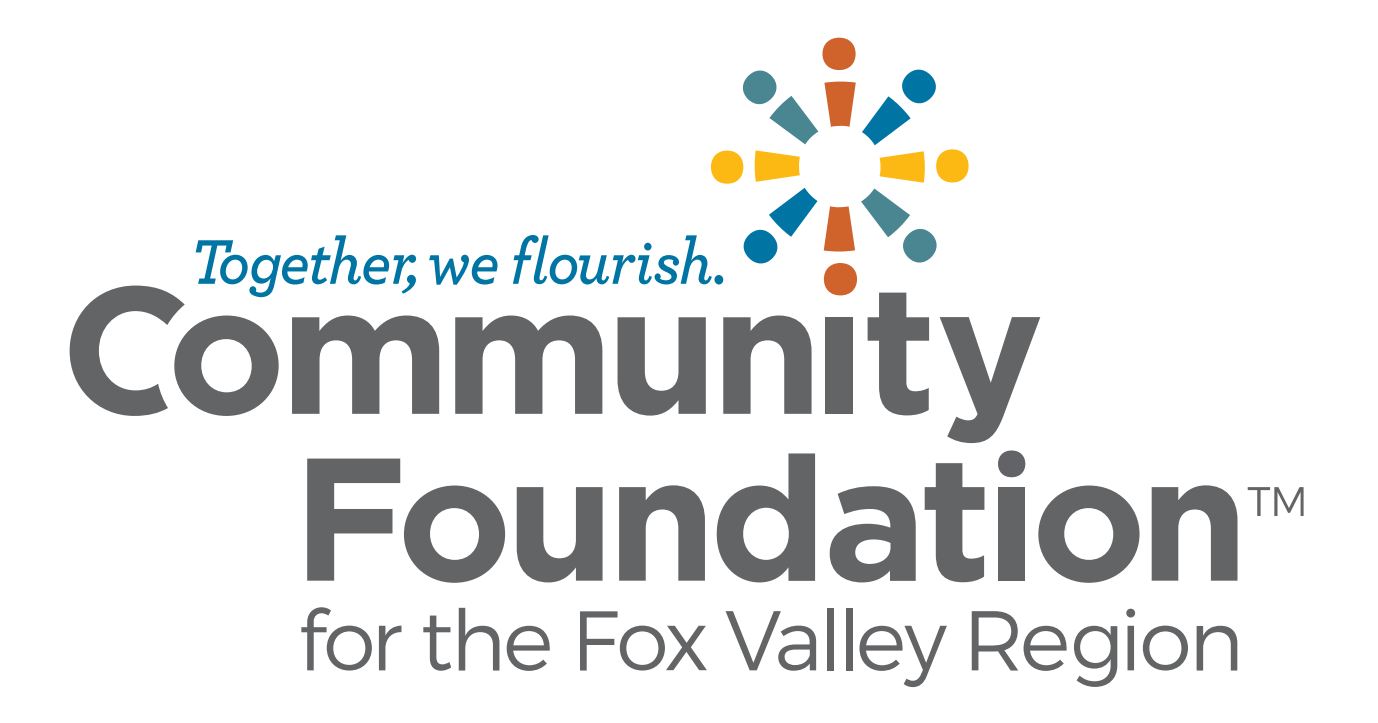